# Psychological Task Design & Development

### A Programming Workshop Part II*<sup>A</sup>* – The Flash IDE

Wouter Boendermaker, M.Sc.

Johanna Quist, M.Sc. Soraya Sanchez Maceiras, B.Sc.

University of Amsterdam EPP Programming Workshop – February 12-13, 2015

### Some notes about Flash

- Flash wasn't made to present stimuli
	- Create the basics ourselves
	- Way more is possible once you get the hang of it  $\odot$
- Flash was originally based on animation software
	- ActionScript was added later
	- Based on EcmaScript standards
- Unlimited number of Objects available
	- Can make your own Objects (not in e.g., Presentation)
	- Object Oriented Programming (OOP)
- Alternative to Adobe Flash Pro:
	- **FlashDevelop** (free environment, less beginner friendly)

# Three important file types

**.as** files

- The ActionScript3 syntax file (like **.sce** files in Presentation)
- Main focus of the workshop

#### **.fla** files

- The configuration file (like **.exp** file in Presentation)
- Adjust several general settings
- Create and store assets (pictures, sounds, fonts, etc.) in **Library**
- Possible to attach scripts to **timeline**; less suitable for elaborate designs

#### **.swf** files

- When we run a piece of ActionScript code, this file type will be created
- This is the actual program that people can run
	- Using **Flash Player** on websites
	- Using **AIR Player** on desktop or mobile (Android, iOS)

### Exercise 1 – Getting Started

- 1. Make a (sub)folder, e.g. C:\Users\Wouter\desktop\workshop
- 2. Under **Create new**, or from the File > New menu, select:
	- ActionScript 3.0 (upper half of the list) to open a new *Untitled-1.fla* file
	- ActionScript File (lower half of the list) to open an empty *Untitled-1.as* file
- 3. Save these files as **Test.as** and **Test.fla**
	- NB: Case Sensitive! Start filenames (Classes) with Capitals (and no spaces!)
- 4. Link **.fla** to **.as**
	- In **.fla** file, select the **properties tab** in the **side panel** (see next slide)
	- Put the Class(=file)name into the **Class** field
	- Click **Edit class definition** button

You can download these files from [www.wouboe.nl](http://www.wouboe.nl/) (epw\_ex1.zip)

# Linking .fla to .as

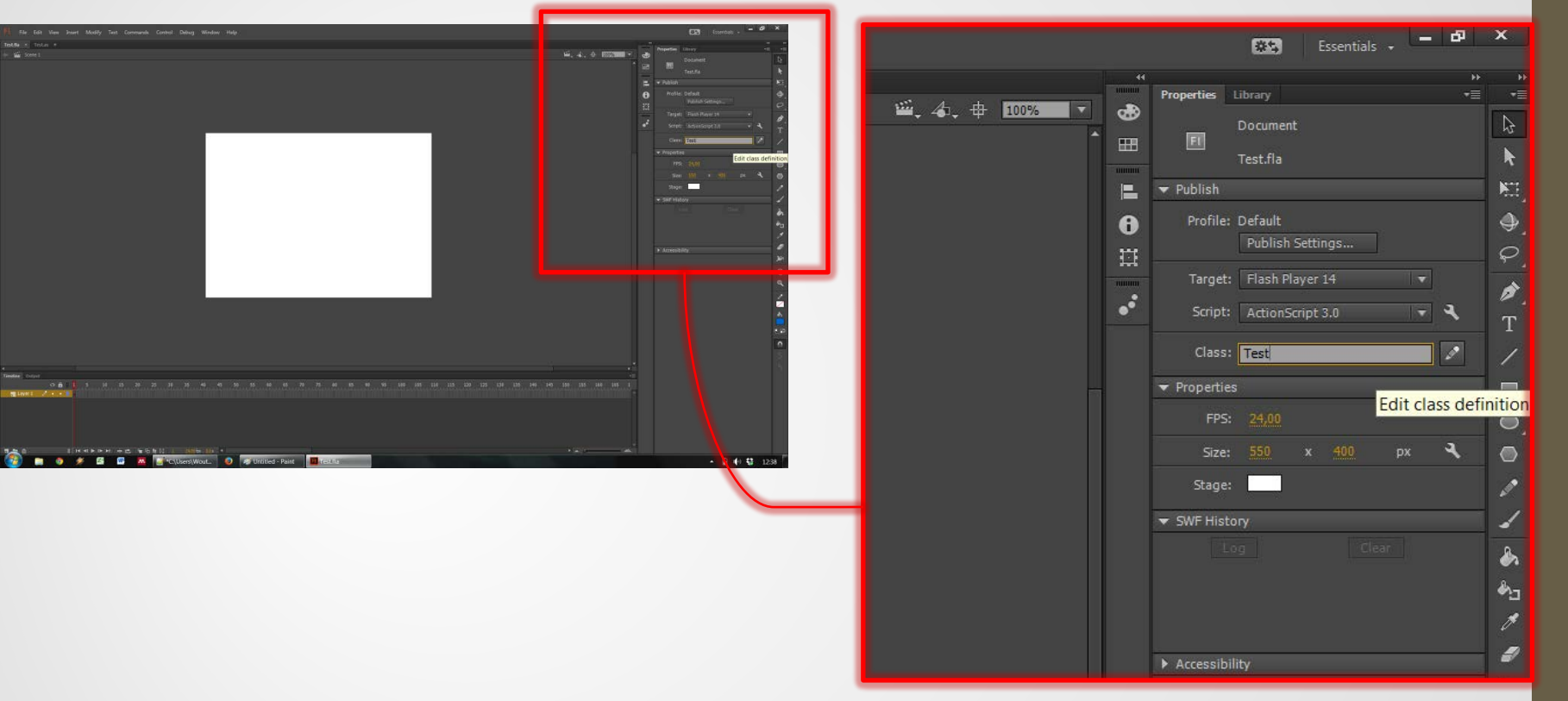

#### **ActionScript Class Warning** A definition for the document class could not be found in the classpath, so one will be automatically generated in the SWF file upon export. Don't show again. OK Cancel

# First piece of code

You can now copy the following code to the empty **Test.as** file:

```
package {
       import flash.display.MovieClip;
       public class Test extends MovieClip {
               public function Test() :void {
                        // this is the constructor function
                        // put your code here
                        // between the inner {curly brackets} 
                }
       }
}
```
#### Note:

- Run with [CTRL] +[ENTER] (**PC**) / [CMD] + [RETURN] (**MAC**)
- This should create **Test.swf**
- Notice the structured area's (**levels)** delimited by the {curly brackets}.
- **Use TABs whenever you use curly brackets.**
- NB: only change stuff inside the **constructor function {...}** (for now)!

### Basic programming principles

- A text-based script is **interpreted** by the programming environment and then **compiled** into a program that can be **run**  on a machine.
- Commands are usually executed through a top-down route, which may be interrupted or rerouted throughout your script to make it more dynamic.
- Every programming language has its own syntax, but there are many similarities between languages.

Be prepared, expect trouble!

- When programming (complex) designs, you **will** run in to different kinds of problems ('bugs').
- This is actually normal and part of the puzzle  $\odot$

### Problems I - Compile Time Errors

• **Syntax**: You've made a typing error somewhere.

 $\rightarrow$  Easily correctable: Flash will show you where most of the time.  $\odot$ 

• **Semantics**: You're using a valid piece of code in an invalid way: The syntax is correct, but what you want makes no sense (to Flash).

 $\rightarrow$  Check your semantics, or look up examples in the (elaborate) help file online (or google).

### Problems II – Runtime Errors

• **Runtime**: Syntax and semantics are ok, and *compiling* the program succeeds. However, while *running* the program, an error occurs.

 $\rightarrow$  Flash can tell you roughly where and why these errors occurred.

Example: Trying to look up the fifth element of an array (a list of items) that holds only 4 elements.

### Problems III – Logic / Design Errors

• **No error message (nasty!)**: According to Flash, your code works fine, and no error seems to occur. However your code doesn't do exactly what you think it should do.

Example: Your randomization code works fine, technically, and the program runs, but on closer inspection of the generated data, you find out that it allows too many repetitions.

Or: While you think your subliminal cue is neatly shown for the requested 25 ms, your display only shows it for 16.6 ms (60 Hz)!

 $\rightarrow$  Flash cannot help you with this, you'll need to work neatly and check your outcomes.

 $\rightarrow$  Experience helps a bit, but piloting all the more  $\odot$